# CLOSID - A closed-loop system identification toolbox for Matlab<sup> $\ddagger$ §</sup>

Paul Van den Hof, Raymond de Callafon<sup>†</sup> and Edwin van Donkelaar<sup>b</sup>

Mechanical Engineering Systems and Control Group Delft University of Technology Mekelweg - CD Delft The Netherlands  $E$ -mail:  $p.m.j.vandenhof@wbmt.tude!ft.nl$ 

<u>constract</u> A closed is presented in Material includes the Material is presented in presented included in ing a user-friendly graphical user interface, that communicates with MathWork's System  $\mathbf{I}$ denti-sit $\mathbf{I}$ identify linear (parametric) models on the basis of experimental data obtained from a plant that is operating under the presence of a controller. The toolbox is designed partially as a shell around the SITB, and has been given a similar setup. It comprises several closedloop identification methods both classical and more recent ones and more recent ones and includes and in tools for evaluation of closed-loop model properties.

#### Introduction  $\mathbf{1}$

Nowadays there are well-supported and user friendly to available for the identication of linear system is a system of linear system in  $\mathcal{A}$ tems on the basis of experimental data See in par  $t$ box SITB, version 4.0, which is equipped with a graphical user interface This enables the user to identify and validate models in different types of model structures by mouse-clicking, rather than by entering (complex) commands. Additionally there is users' support in terms of graphical tools for model evaluation as well as support for e.g. bookkeeping

In the tools that are currently available, there are only limited possibilities to identify models on the basis of data that is obtained under closed-loop experimental conditions This particular experimental situation - which often occurs in practical situations - requires a special treatment, in the sense that besides input and output signals of a plant, measured external excitation signals can be involved, as well as some (possibly known) controller that is implemented on the system

The current toolbox CLOSID offers an extension to the open-loop toolbox SITB, in the sense that

- $\bullet$  It provides a graphical user interface supported  $\hspace{0.1mm}$ loop observations;
- $\bullet$  It enables the use of external excitation signals as well as a (possibly) known controller in the loop
- $\bullet$  It communicates with the SIIB, meaning that for the actual estimation part of the closed-loop identification methods SITB is a controlled methods SITB is a structure of the structure of the structure of t opened and applied, while in the CLOSID tool the data processing and the (closed-loop) model processing is performed. Therefore full performance and flexibility of the estimation methods in SITB is retained
- $\bullet$  it provides evaluation of models in terms of  $\bullet$ their closed-loop properties, as e.g. sensitivity functions, complementary sensitivities, closedloop poles, etcetera.

 $M_{\rm ATLAB}$  is a registered trademark of the Mathworks, Inc.  $$The software described in this paper is available through$ anonymous ftp at: ftp=mesc.wbmt.tudelft.hl. directory -pub-matlab-closid-

<sup>&</sup>lt;sup>#</sup>The work of Raymond de Callafon is financially supported by the Dutch Institute of Systems and Control $(DISC)$ .

The work of Edwin van Donkelaar is financially supported by the Dutch Technology Foundation (STW) under contract DW 199.9010

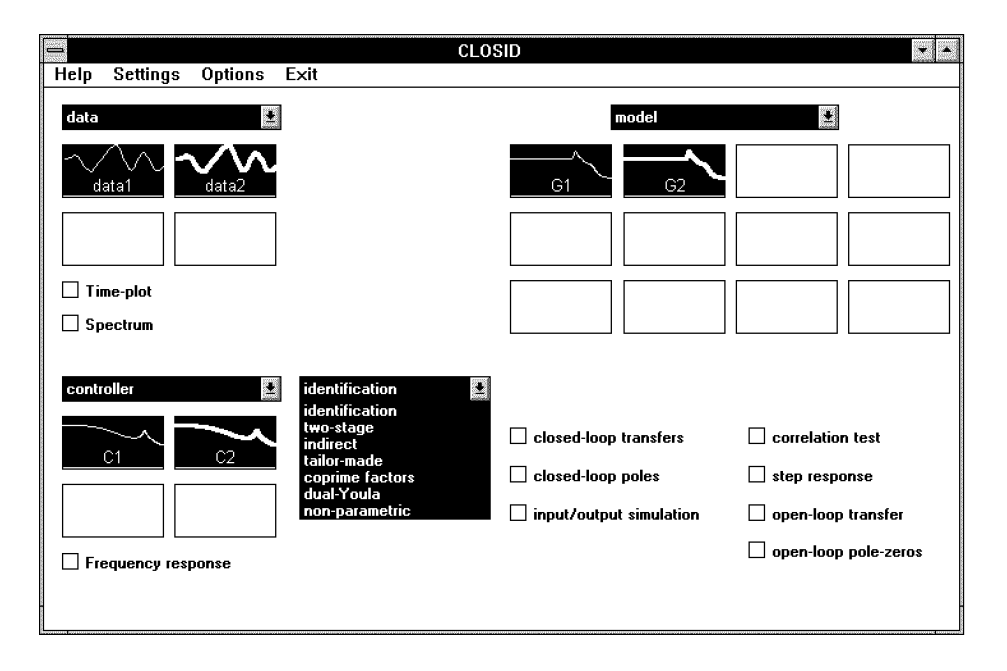

Fig. 1: CLOSID main window

In the current version, the graphical user interface of CLOSID is able to deal with SISO models only

#### Main CLOSID-window  $\overline{2}$

The graphical user interface of the CLOSID tool box is opened by entering closid in the MATLAB command window This opens the main window as shown in Figure 1.

The main window shows the following basic parts:

- $\bullet$  a data board on the left upper part, where  $\hspace{0.1mm}$ imported data sets are represented by colored line-icons, that can be selected by a mouse action.
- $\bullet$  a controller board on the left lower part, where imported controllers are represented by colored line-icons, with similar selection options.
- $\bullet$  an identification menu in the middle; this pop-up menu provides the user with a list of identification methods that cation methods that can be applied that can be applied that can be applied to be a
- $\bullet$  a model board on the right upper part, showeng identified as disported models of the plants.
- $\bullet$  a model evaluation area, containing check  $\hspace{0.1mm}$ boxes for the application of several (closedloop) evaluation procedures for the models on the model board

Besides the controller board, the composition of the CLOSID main window is very similar to the main window of the SITB. This controller board is required as some of the closedloop identi-cation methods need the a priori knowledge of the con troller

Additionally, this enables the user to evaluate the models in the presence of a (user-chosen) feedback

Data sets, controllers and models can be imported from the MATLAB workspace, through selecting the respective pop-up menus for data, controller and model

The closedloop con-closedloop con-closed allows that is considered allows  $\mathbf{f}(\mathbf{r})$ through the toolbox is depicted in Figure 2. It is also displayed in the data import window.

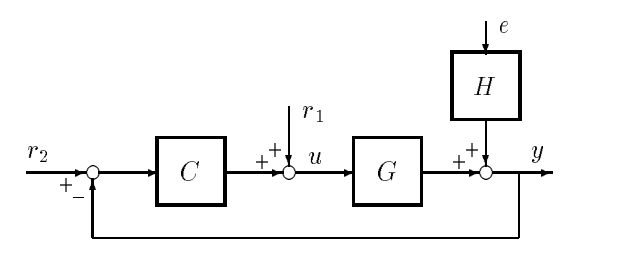

Fig 
Closedloop system con-guration

A data set is composed of experimental data  $\{u, y\}$ over a given time horizon, together with either one of the external excitation signals r andor r- Data sets can be viewed on screen in terms of time se quences and power spectra, by clicking on the corresponding check boxes under the data board Models, as well as controllers, can be imported from and exported to the MATLAB workspace, in different formats:

- $\bullet$   $|num; aen|$ : polynomial coefficients of numerator and denominator, in descending powers of  $z$ , stacked in a matrix with height 2.
- $\bullet$   $\begin{bmatrix} A & B \end{bmatrix}$   $\cup$   $\begin{bmatrix} D \end{bmatrix}$ : state space matrices  $\begin{bmatrix} A,B,\cup,D \end{bmatrix}$ placed in a system matrix
- $\bullet$  theta: theta-format as used in the SITB.

The particular model import window is depicted in Figure 3.

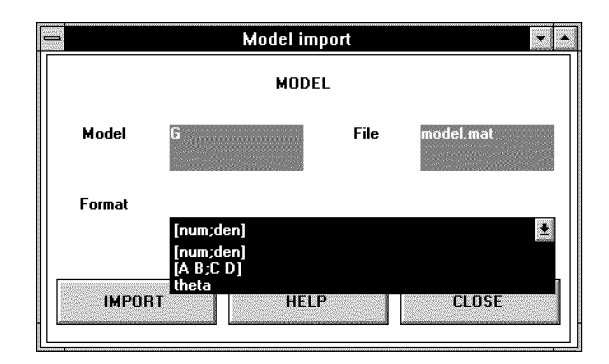

Fig. 3: Model import window

#### 3 Closed-loop identication

methods for parametric model identi-cation and one nonparametric method. The methods are denoted by

- two-statistics and two-statistics of the statistics of the statistics of the statistics of the statistics of the statistics of the statistics of the statistics of the statistics of the statistics of the statistics of the s
- indirect identi-cation
- identi-barrametrization with a tailor-barrametrization with a tailor-barrametrization with a tailor-barrametri tion
- coprime factor in the coprime factor in the coprime factor in the coprime factor in the coprime factor in the c
- identi-cation in the dual-Youla parametriza tion
- non-parametric spectral estimation

For details on the different methods, one is referred to the references, in particular the survey paper Van den Hof and Schrama 

The methods are all characterized by three steps focussed on a speci-c closedloop object that is go ing to be identi-ed Eg in the indirect method this closed-loop object is the plant-times-sensitivity  $\sim$  contract is identified on the basis of measurement is identified as  $\sim$ sured signals  $r_1$  and y. The three steps are clearly are characterized as follows

# $\bullet$  Construction of auxiliary 1/0 signals.  $\hspace{0.1mm}$

A -rst step of choosingconstructing appropri ate auxiliary input and output signals that are going to be used to identify a particular transfer function object

# $\bullet$  <code>identification</code> .

 $A$  second step of actual identifies of actual identifies  $\mathcal{A}$ considered object, by estimating parameters through a least structure is a least structure in the cation criterion criterion criterion criterion criterion

# $\bullet$  Calculate plant model.  $\hspace{0.1mm}$

From the identi-ed object a plant model is con structed and this plant model is copied to the CLOSID model board

By choosing one of the identi-cation methods from the identification pop-up menu, a particular window is opened, displaying the three steps mentioned above.

The -rst step is trivial for some methods but re quires a separate identi-cation for some others as eg the identi-caiton of the sensitivity function for the two-stage method. In these latter cases, quickstart options provide a simple means to construct the appropriate signals

Apart from the "tailor-made" approach, all identi-cation methods will perform the second step by  $\mathbf{r}$ opening MATLAB's SITB automatically, copying the appropriate signals from the CLOSID tool to the data board of SITB, allowing the user to identify the required transfer function object in the open loop toolbox. In all of these situations, the second step is an identi-cation problem that can be handled by the (open-loop) tools in hte SITB.

When an appropriate model is identi-ed and vali dated in SITB, it can be copied to the CLOSID tool, by pushing the Calculate and copy plant model step then transfers the plant model to the CLOSID model board

 $A$  and  $C$  and  $C$  is the coprime factor interaction the coprime factor identifies  $\mathcal{A}$ window is shown in Figure 4

The nonparametric identi-cation method identi-es spectral models for the one input, two output transfer from r to  $col(y, u)$ , and constructs a plant model by taking the quotient of the two scalar nonpara metric estimates

#### Parametric methods  $\overline{4}$

A brief overview is given of the characteristics of the different parametric methods. In the descriptions it is specifically defined measured measured measured measured measured measured measured measured measured measu sured signal and/or knowledge of the controller), and which auxiliary information needs to be speci -ed before the actual identi-cation in step 
can be performed

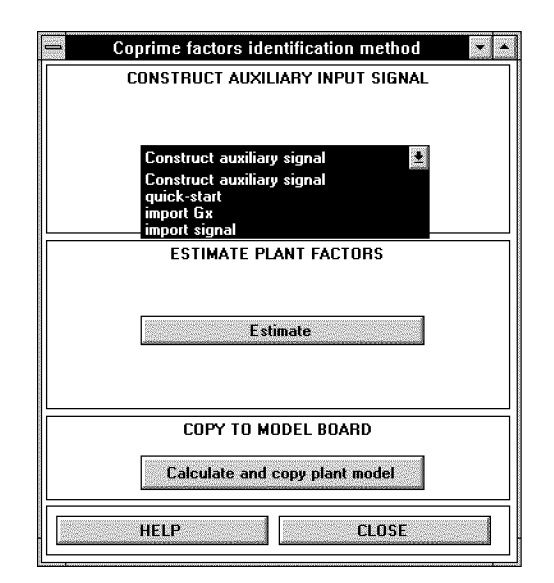

 $F_{\rm eff}$  window for coprime factor in  $F_{\rm eff}$  is a contractor in  $F_{\rm eff}$  in  $G_{\rm eff}$  in  $G_{\rm eff}$  is a contractor in  $G_{\rm eff}$ 

#### Two-stage method

# Approach

In the -rst stage the transfer function between ref erence signal  $r1$  and input signal  $u$  (sensitivity function) is estimated, possibly with a high-order model. With this estimate a noise-free input signal is simulated, which is used in the second stage together with the measured output signal, to identify a plant model

# Required data and priors

 $\bullet$   $r_1, u, y$ 

# Auxiliary information

An estimate is required of the sensitivity function  $S_0$ , i.e. the transfer between  $r_1$  and u. This is obtained in the -rst stage of the identi-cation proce dure, by

$$
\hat{\beta}_N = \arg \min \frac{1}{N} \sum_{t=1}^N [u(t) - S(q, \beta)r(t)]^2
$$

An accurate (high-order) model is obtained and de-

$$
\hat{S}(q)=S(q,\hat{\beta}_N).
$$

A quick-start option for this estimation is available.

#### Signal construction

The input and output signal for -nal estimation are constructed by

$$
x(t) = \hat{S}(q)r(t)
$$
  

$$
z(t) = y(t)
$$

# Estimation (in SITB)

Parameters are estimated according to  $(e.g.)$ 

$$
\hat{\theta}_N = \arg\min_{\theta} \frac{1}{N} \sum_{t=1}^N [z(t) - G(q, \theta)x(t)]^2
$$

# Plant model

A model of the plant is obtained as

$$
\hat{G}(q) = G(q, \hat{\theta}_N).
$$

#### Comments

This method will generally not be able to provide unstable models of an unstable plant

# 4.2 Indirect method

#### Approach

The closed-loop transfer function between  $r_1$  and y is estimated, and by using information on the implemented controller  $C$ , an open-loop plant model is reconstructed from this estimate

# Required data and priors

- $\bullet$   $r_1, y$
- $\bullet$  C

# Auxiliary information

# Signal construction

The input and output signal for -nal estimation are constructed by

$$
x(t) = r_1(t)
$$
  

$$
z(t) = y(t)
$$

# Estimation (in SITB)

The exact transfer function between  $x$  and  $z$ , i.e. the object of identification is given by  $\alpha$ 

$$
R_o = \frac{G_o}{1 + CG_o}
$$

Parameters are estimated according to e.g.

$$
\hat{\theta}_N = \arg\min_{\theta} \frac{1}{N} \sum_{t=1}^N [z(t) - R(q, \theta)x(t)]^2,
$$

leading to the identi-ed transfer function

$$
\hat{R}(q) = R(q, \hat{\theta}_N).
$$

#### Plant model

A model of the plant is obtained as

$$
\hat{G}(q) = \frac{R}{1 - C\hat{R}}.
$$

# Comments

If the controller is stable then G is guaranteed to be stabilized by  $C$ . The model order of  $\tilde{G}$  will generically be equal to model order of  $\tilde{R}$  plus order of  $\cal C.$ 

# Identication with tailor-made parametrization

## Approach

The closed-loop transfer function between  $r_1$  and  $y$  is estimated, using a dedicated parametrization in terms of the parameters of the open-loop plant model and the known controller  $C$ .

#### Required data and priors

- $\bullet$   $r_1, y$
- $\bullet$  C

# Auxiliary information none.

#### Signal construction

The input and output signal for -nal estimation are constructed by

$$
x(t) = r_1(t)
$$
  

$$
z(t) = y(t)
$$

# Estimation (in CLOSID)

The exact transfer function between  $x$  and  $z$ , i.e. the object of identification is given by a contract of identification in the cation of identification is given by a contract of identification in the contract of identification in the contract of identification in the cont

$$
R_o = \frac{G_o}{1 + CG_o}
$$

Parameters are estimated according to

$$
\hat{\theta}_N = \arg\min_{\theta} \frac{1}{N} \sum_{t=1}^N [z(t) - \frac{G(q, \theta)}{1 + C(q)G(q, \theta)} x(t)]^2,
$$

leading to the identi-ed transfer function

$$
\hat{G}(q) = G(q, \hat{\theta}_N).
$$

# Plant model

A model of the plant is obtained as

 $\hat{G}(q)$ .

# Comments

The parameter set that corresponds to stable closed loop systems may be disconnected in the case that the model order of  $G(q, \theta)$  is smaller than the order of C In this case inaccurate models can result

# Coprime factor method

# Approach

The closed-loop transfer functions between  $r$  (as input) and  $(y, u)$  are estimated, and an open-loop plant model is obtained by taking the quotient of the two estimates

# Required data and priors

- $\bullet$   $u, y$
- $\bullet$   $\circ$  ,  $r_1$  and/or  $r_2$

# Auxiliary information

Any auxiliary system  $G_x$  with a factorization

$$
G_x = \frac{N_x}{D_x}
$$

that is stabilized by  $C$ .

# Signal construction

The input and output signals for -nal estimation are constructed by

$$
x(t) = r_1(t) + C(q)r_2(t)
$$
  

$$
z(t) = \begin{pmatrix} y(t) \\ u(t) \end{pmatrix}
$$

# Estimation (in SITB)

The exact transfer function between  $x$  and  $z$ , i.e. the object of identification is given by  $\mathbf{r}$  if  $\mathbf{r}$  is given by  $\mathbf{r}$ 

$$
\left(\begin{array}{c} N_o \\ D_o \end{array}\right) = \left(\begin{array}{c} \frac{G_o F^{-1}}{1 + CG_o} \\ \frac{F^{-1}}{1 + CG_o} \end{array}\right)
$$

with  $F^{-1} = D_x + CN_x$ . Parameters are estimated according to

$$
\hat{\theta}_N = \arg\min_{\theta} \frac{1}{N} \sum_{t=1}^N \text{ tr } [z(t) - \left( \begin{array}{c} N(q, \theta) \\ D(q, \theta) \end{array} \right) x(t)][\cdot]^T
$$

leading to the identi-ed transfer functions

$$
\left(\begin{array}{c}\hat{N}\\\hat{D}\end{array}\right)=\left(\begin{array}{c}N(q,\hat{\theta}_N)\\D(q,\hat{\theta}_N)\end{array}\right).
$$

# Plant model

A model of the plant is obtained as

$$
\hat{G}(q) = \frac{\hat{N}(q)}{\hat{D}(q)}.
$$

# Comments

By using a normalization procedure, and a common denominator parametrization in the identification in the identification in the identification in the identification in the identification in the identification in the identification in the identification in the identificat the model order of  $\tilde{G}$  will be equal to the maximum model order of  $\hat{N}$  and  $\hat{D}$ .

| Identification<br>method | Data                       | Auxiliary<br>information | Signals for<br>estimation<br>(x,z)                                                                        | Estimated<br>object<br>$x \rightarrow z$                        | Exported<br>model                                       |
|--------------------------|----------------------------|--------------------------|----------------------------------------------------------------------------------------------------|-----------------------------------------------------------------|---------------------------------------------------------|
| Two-step                 | $r_1, u, y$                | $\hat{S}$                | $x = \hat{S}r$<br>$z = y$                                                                                 | G <sub>o</sub>                                                  | Ĝ                                                       |
| Indirect                 | $r_1, y$<br>$\overline{C}$ |                          | $x = r$<br>$z = y$                                                                                        | $R_o = \frac{G_o}{1 + CG_o}$ $\hat{G} = \frac{R}{1 - C\hat{R}}$ |                                                         |
| Tailor-made              | $r_1, y$<br>$\,C$          |                          | $x = S(\theta)r$<br>$z = y$                                                                               | G <sub>o</sub>                                                  | Ĝ                                                       |
| Coprime factors          | r, u, y<br>$\mathcal{C}$   | $G_x = N_x D_x^{-1}$     | $x = \frac{r}{D_x + CN_x}$<br>$z=(y,u)$                                                                   | $(N_o,D_o)$                                                     | $\hat{G} = \hat{N}\hat{D}^{-1}$                         |
| Dual Youla               | r, u, y                    |                          | $\begin{array}{ c c c c c c } \hline & C = N_c D_c^{-1} & x = \frac{r}{D_x + C N_x} \\\hline \end{array}$ |                                                                 |                                                         |
|                          | $\overline{C}$             |                          | $G_x = N_x D_x^{-1}$ $z = \frac{y - G_x u}{D_c + G_x N_c}$                                                | $R_o$                                                           | $\hat{G} = \frac{N_x + D_c \hat{R}}{D_x - N_c \hat{R}}$ |

 $\mathcal{S}_\text{c}$  is of closedloop identified in the cation methods in the cation methods in the cation methods in the cation methods in the cation methods in the cation methods in the cation methods in the cation methods in

## Approach

A particular closed-loop transfer function is estimated, and by using knowledge of the controller an open-loop plant model is reconstructed. The plant model is guaranteed to be stabilized by the imple mented controller. This method is a generalization of the Indirect method

#### Required data and priors

- $\bullet$   $u, y$
- $\bullet$   $\circ$  ,  $r_1$  and/or  $r_2$

# Auxiliary information

The controller  $C$  is required to be known in a coprime factor representation

$$
C = \frac{N_c}{D_c},
$$

as well as any auxiliary system  $G_x$  with a factorization

 $G_x = \frac{W}{D_x}$ 

that is stabilized by  $C$ .

# Signal construction

The input and output signals for -nal estimation are constructed by

$$
x(t) = r_1(t) + C(q)r_2(t)
$$
  
\n
$$
z(t) = \frac{1}{D_c + G_x N_c} [y(t) - G_x(q)u(t)].
$$

# Estimation (in SITB)

The exact transfer function between  $x$  and  $z$ , i.e. the object of identification is given by a contract of identification is given by a contract of identification

$$
R_o = \frac{(G_o - G_x)D_x}{D_c(1 + CG_0)}.
$$

Parameters are estimated according to

$$
\hat{\theta}_N = \arg\min_{\theta} \frac{1}{N} \sum_{t=1}^N [z(t) - R(q, \theta)x(t)]^2,
$$

leading to the identi-ed transfer function

$$
\hat{R}(q) = R(q, \hat{\theta}_N).
$$

# Plant model

A model of the plant is obtained as

$$
\hat{G}(q) = \frac{N_x + D_c \hat{R}}{D_x - N_c \hat{R}}
$$

## Comments

The model order of  $\hat{G}$  will generically be equal to the sum of the model orders of  $G_x$ , C and  $\hat{R}$ .

# Synopsis of parametric methods

In Table 1 a synopsis is given of the parametric identi-cation methods In this table table the signal r is used to table the signal r is used to table the signal r is used to table the signal r is used to table the signal r is used to table the signal r is used to table the as an abbreviation for r  $\pm$  r  $\pm$  r  $\pm$  r  $\pm$  r  $\pm$  r  $\pm$  r  $\pm$ 

#### Model evaluation  $\overline{5}$

Once a model is estimated and made available on the model board, several open-loop and closed-loop model properties can be evaluated. This is done using the seven Model evaluation options at the bottom of the main Closid window:

 closed-loop transfer functions The fre quency responses of the four transfer functions from collecting the shown in a separate collection in a separate collection in a separate collection in a separate collection in a separate collection in a separate collection in a separate collection in a separate collect rate window, using the current models from the model board and the current controller C from the controller board. In the window the amplitude of the frequency responses are shown, see Figure 5.

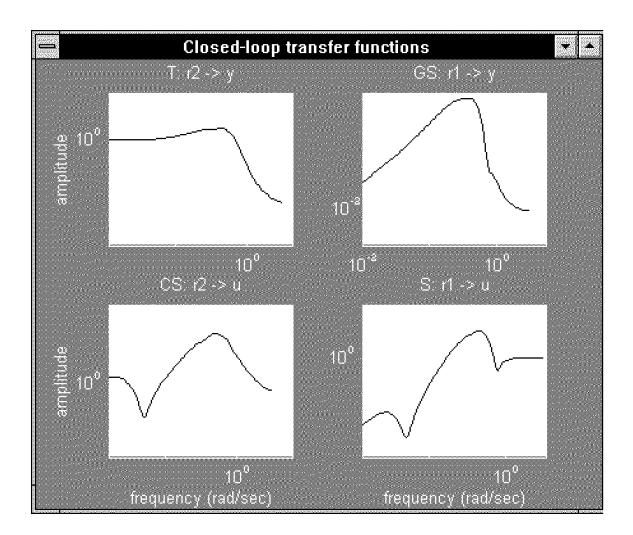

Fig. 5: Closed-loop frequency responses

- closed-loop poles When clicking this option the poles of the closed-loop transfer functions are plotted in a separate window, also showing the stability region (unit circle). Thus a simple check is executed showing the (in)stability of the closed-loop system.
- 3. input/output simulation. Using the available reference signal(s) in the current data set, a plant input signal u and plant output signal  $y$  are simulated (noisefree), employing the current model and controller. These simulated signals are plotted together with the actual (measured) input and output signals from the current data set

4. correlation test. The sample cross-covariance function is shown between the external refer ence signal  $r$  in the current data set, and the output simulation error (top) and the input simulation error (bottom). This test indicates whether there is still reference signal information in the output and/or input residual, see Figure 6.

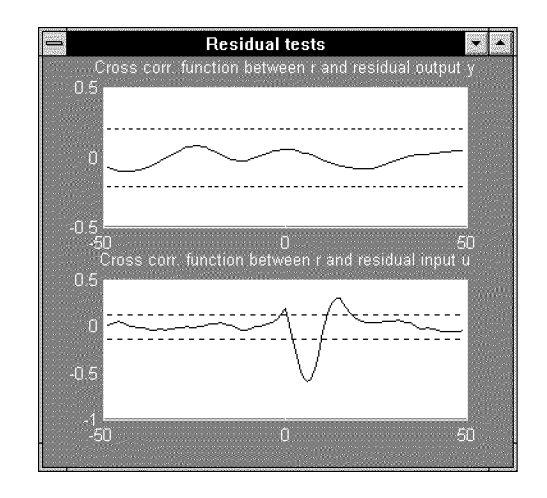

Fig. 6: Closed-loop correlation test

- 5. step responses. This option displays the step responses of the four closed-loop transfer functhe collections from the collection  $\mathcal{M}$  for the current current collection  $\mathcal{M}$  for the current current current current current current current current current current current current current current current curr rent models on the model board and the current controller on the controller board.
- open-loop transfer The openloop Bode diagram is displayed of the current plant mod els on the model board. This reflects the estimated transfer function between plant input u and output  $y$ .
- pole-zero plot of the estimated transfer func tion between the plant input  $u$  and output  $y$ .

Selecting one or several of these evaluation tools will open a - gure with a plot of the evaluation result for the evaluation result for the evaluation result for the evaluation result for the evaluation result for the evaluation result for the evaluation result for the evalua the current models from the model board where appropriate the current data and current controller will also be employed. A zoom option is available in each -gure By selecting multiple models from the model board, evaluation results of several models can be compared in our can be compared in our case of the compared in our case of the compared in our case of the compared in the compared in the compared in the compared in the compared in the compared in the compared in

# 6 Summary

A MATLAB toolbox has been presented for closedloop system identi-cation on the basis of time do main data. It has been designed as a "shell"

around Mathworks openloop System Identi-ca tion Toolbox (SITB). A graphical user interface constructed similar to the SITB supports the user and facilitates exchange of models between the SITB and the current tool. In its current version the graphical user interface supports the identi-cation of SISO models the provided Matlab m-les are imple mented to handle also multivariable models

# Acknowledgements

The authors acknowledge contributions of Peter Bongers, Ruud Schrama and Douwe de Vries to the research and the software implementations involved in this project

# References

System identi-cation

- Ljung, L. (1987). System Identification: Theory for the User. Prentice-Hall, Englewood Cliffs, NJ.
- Ljung, L. (1995). System Identificaiton Toolbox User's Guide, Version  $4.0$ , The Mathworks, Inc., Natick, Mass., 1995.

Survey papers on closedloop identi-cation

- Gevers, M. (1993). Towards a joint design of iden- $\mathbf{d}$ Perspectives on the Theory and its Applications Birkhäuser, Boston, pp. 111-151.
- Van den Hof, P.M.J. and R.J.P. Schrama (1995). Identi-cation and control closedloop issues Au tomatically a structure of the structure of the structure of the structure of the structure of the structure of

Two-stage method:

Van den Hof, P.M.J. and R.J.P. Schrama (1993). An indirect method for transfer function estima tion from closed-loop data. Automatica, 29, 1523-1527.

Indirect method:

- Söderström, T. and P. Stoïca (1989). System Iden $tification.$  Prentice-Hall, Hemel Hempstead, U.K.
- Van den Hof, P.M.J. and R.A. de Callafon (1996). multivariable contracts in the contracts with the second  $\cdots$ adirect interesting and the direct parameters of the contract of the contract of the contract of the contract o tion Proc th IEEE Conf on Dec and Con trol, Kobe, Japan. (See also this issue, pp.  $1-7$ ).

Tailor-made approach:

Van Donkelaar, E.T. and P.M.J. Van den Hof  $\Lambda$  and  $\Lambda$  cation with  $\Lambda$  cation with  $\Lambda$ a tailor-made parametrization. In: O.H. Bosgra et al. (Eds.), Selected Topics in Identif., Modelling and Control, Vol. 9, Delft University Press, 1996, pp. 17-24.

Coprime factor identi-cation

Van den Hof, P.M.J. R.J.P. Schrama, R.A. de Calla- $\Box$ cation of normal  $\Box$ malised coprime plant factors from closed-loop experimental data.  $Europ.$  J. Control, 1, 62-74.

- Lee, W.S., B.D.O. Anderdson, R.L. Kosut and I.M.Y. Mareels (1993). On robust performance improvement through the windsurfer approach to adaptive robust control Proc nd IEEE Conf. Decision and Control, San Antonio, TX, pp. 2821-2827.
- Schrama, R.J.P. (1992). Approximate Identification and Control Design. Ph.D. Thesis, Mech.Eng. Sys. and Contr. Group, Delft Univ. of Techn., The Netherlands